## <u>マスタを変更したが物件に反映されない場合の対処方法</u> <u>(番号マスタ、単位マスタ、端数調整区分マスタ)</u>

## プロジェクト・物件一覧にて、 マスタを変更したが物件に反映されない場合の対処となります。 (番号マスタ、単位マスタ、端数調整区分マスタ)

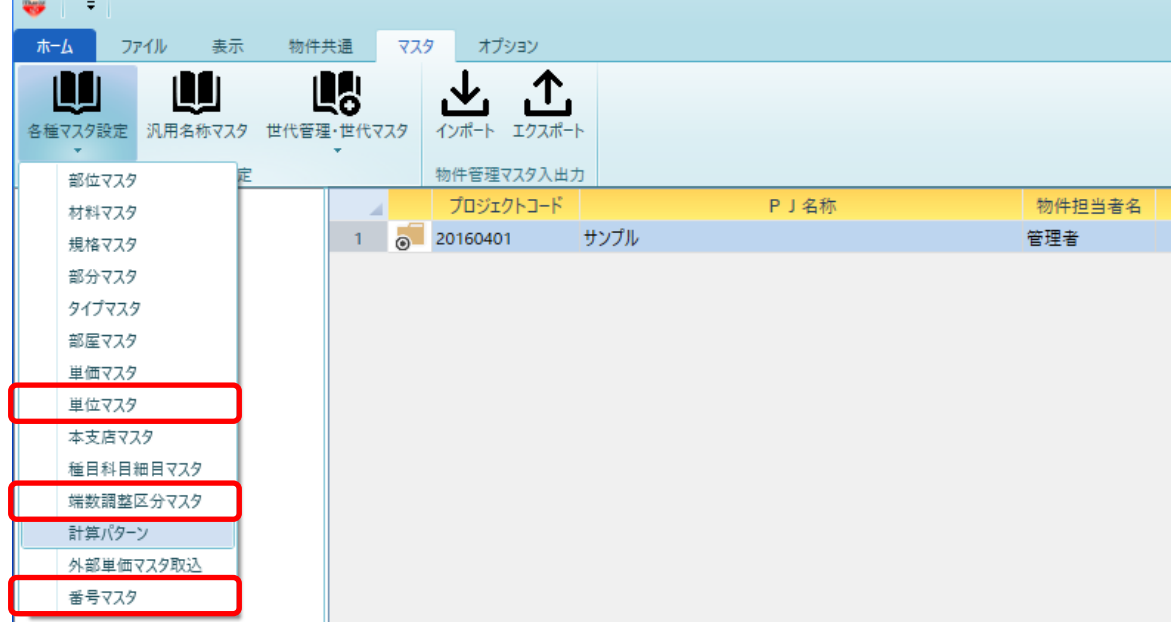

- 1. プロジェクト・物件一覧の単位マスタ、端数調整区分マスタ、番号マスタは、 既に作成済の物件には反映されません。既に作成済の物件に反映させるには物件を開き、 編集する必要があります。
- 2. 物件を開き、オプションタブより当該マスタを編集してください。

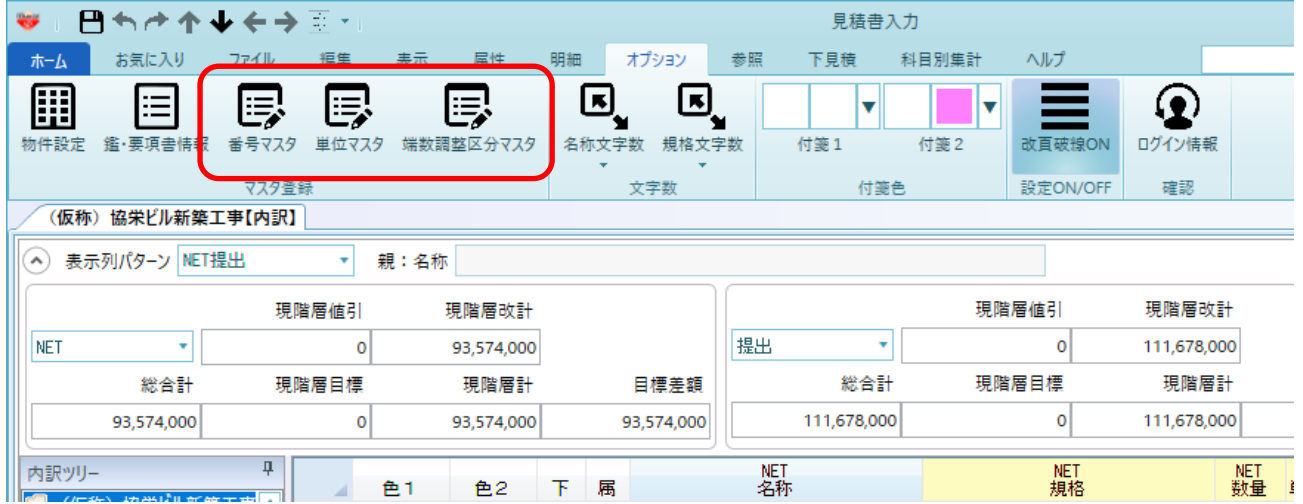

以上で終了です。

上記手順にて解決できない場合には、弊社窓口までお問合せ下さい。